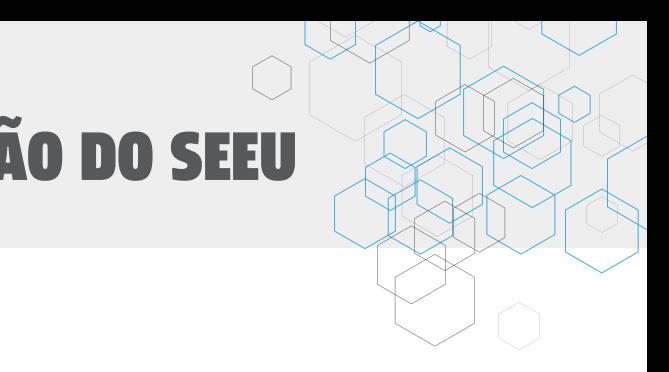

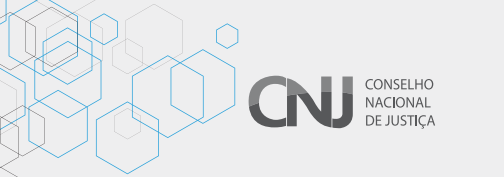

# CARTILHA DE IMPLANTAÇÃO DO SEEU

# **CARTILHA SIMPLIFICADA PARA CADASTRAMENTO NO SEEU**

Antes de proceder com o cadastro, se necessário pesquisar no SEEU a existência de possíveis outras execuções para a mesma parte.

Para tanto, ir em processos->busca->execução penal. Informar o nome e marcar as opções "buscar em todas as varas da mesma competência" e "todos os tribunais do brasil". Se houver nomes iguais, verificar a qualificação completa.

# **PROCESSOS – CADASTRO DE PROCESSO FÍSICO**

#### **1 Informações Iniciais**

- 1.1 Número único: número único da execução penal.
- 1.2 Número físico antigo: número da execução penal.
- 1.3 Data da distribuição: data informada no final da guia de recolhimento.
- 1.4 Data da autuação: data informada no final da guia de recolhimento.
- 1.5 Sentença em processo físico: não.
- 1.6 Local físico: local onde se encontra o processo.
- 1.7 Processo tramitando em instância superior: não.

### **2 Informações Processuais**

2.1 Classe: 386

- 2.2 Assunto: 7790 (pena restritiva de direitos)
- 7791 (pena privativa de liberdade)

7793 (medida de segurança)

2.3 Assuntos secundários: não precisa inserir.

## **3 Partes do Processo**

#### CADASTRO DA PARTE

- **»** Tipo da parte: sentenciado.
- **»** Nome: digitar nome e pesquisar (se o nome ainda não estiver cadastrado, criar novo, se o nome já estiver cadastrado é porque já tem execução penal implantada no SEEU).
- **»** Representantes: não preencher (exceto para medidas de segurança que tenham representante legal cadastrado nos autos).
- **»** Advogados: não cadastrar.

# **4 Informações Adicionais**

- **»** Data da infração: data do crime.
- **»** Data de conhecimento da autoria: não preencher.

## **5 Juntada de Documentos**

**»** Juntar, verificar ordem numérica e nomenclatura, assinar e confirmar.

### **6 Características do Processo**

- **»** Não preencher.
- **»** Salvar.
- **»** Imprimir.